# **YASKAWA**

# YASKAWA AC Drive Option BACnet MS/TP Installation & Technical Manual

Model SI-B3

To correctly use the product, read this manual thoroughly and keep it for easy reference, inspection, and maintenance. Make sure that the end user receives this manual.

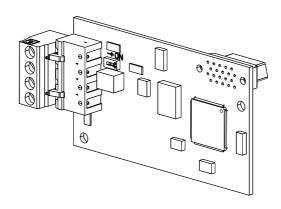

MANUAL NO. TOEP YAICOM 22A

This Page Intentionally Blank

## **Table of Contents**

| 1. | Preface and Safety                                | 5  |
|----|---------------------------------------------------|----|
|    | Applicable Documentation                          |    |
|    | Glossary                                          |    |
|    | Registered Trademarks                             |    |
|    | Supplemental Safety Information                   |    |
|    | Section Safety                                    | /  |
| 2. | Overview                                          | 7  |
|    | About This Option                                 | 7  |
|    | Compatible Products                               |    |
|    | '                                                 |    |
| 3. | Receiving                                         | 8  |
|    | Option Package Contents                           | 9  |
|    | Installation Tools                                | 9  |
| 4. | Option Components                                 | 10 |
|    | Option                                            | 10 |
|    | Terminal block TB1                                |    |
|    | Option LED States                                 |    |
| 5. | Installation Procedure                            | 12 |
| ٥. |                                                   |    |
|    | Section Safety                                    |    |
|    | Procedures to Install and Wire Options on a Drive |    |
|    | Procedure B                                       |    |
|    | Option Connection Diagram                         |    |
|    | Communication Cable Topology                      |    |
|    | BACnet Node Addressing                            |    |
|    | •                                                 |    |

|      | Electronic Protocol Implementation Conformance Statement (EPICS) Files                                                                                                    | 32                                     |
|------|----------------------------------------------------------------------------------------------------|----------------------------------------|
| 6.   | Related Drive Parameters                                                                                                    | 32                                     |
| 7.   | BACnet Objects Supported  Present Value Access Supported Properties of Objects Analog Input Objects Analog Output Objects Analog Value Objects Binary Input Objects Binary Output Objects Binary Output Objects Binary Value Objects Device Object. | 36<br>37<br>38<br>39<br>40<br>45<br>47 |
| 8.   | Accessing Drive Parameters and the Enter Command                                                                                                    | 51<br>52                               |
| 9.   | Troubleshooting .  Drive-Side Error Codes .  Faults .  Minor Faults and Alarms .  Option Compatibility .                                                                                                    | 53<br>53<br>55                         |
| 10.  | BACnet Protocol Implementation Conformance Statement                                                                                                    | 56                                     |
| 11.  | Specifications                                                                                                    |                                        |
| 12.  | Disposal                                                                                                    | 59<br>59                               |
| Revi | sion History                                                                                                    | 60                                     |

## 1 Preface and Safety

YASKAWA Electric supplies component parts for use in a wide variety of industrial applications. The selection and application of YASKAWA products remain the responsibility of the equipment designer or end user.

YASKAWA accepts no responsibility for the way its products are incorporated into the final system design. Under no circumstances should any YASKAWA product be incorporated into any product or design as the exclusive or sole safety control. Without exception, all controls should be designed to detect faults dynamically and fail safely under all circumstances. All products designed to incorporate a component part manufactured by YASKAWA must be supplied to the end user with appropriate warnings and instructions as to the safe use and operation of that part. Any warnings provided by YASKAWA must be promptly provided to the end user. YASKAWA offers an express warranty only as to the quality of its products in conforming to standards and specifications published in the manual. NO OTHER WARRANTY, EXPRESS OR IMPLIED, IS OFFERED. YASKAWA assumes no liability for any personal injury, property damage, losses, or claims arising from misapplication of its products.

#### ◆ Applicable Documentation

These manuals are available for the option:

| Document                                                                                        | Description                                                                                                    |
|-------------------------------------------------------------------------------------------------|----------------------------------------------------------------------------------------------------|
| YASKAWA AC<br>Drive Option<br>BACnet MS/TP<br>Installation &<br>Technical Manual<br>(This book) | Read this manual first.  The manual provides information about wiring, setting, functions, troubleshooting. The manual is packaged together with the product.                                                                                                    |
| YASKAWA AC<br>Drive<br>Manuals                                                                  | Refer to the drive manual to connect with the option.  Drive manuals contain basic installation and wiring information in addition to detailed parameter setting, fault diagnostic, and maintenance information.  The manuals also include important information about parameter settings and tuning the drive.  The Quick Start Guides are packaged with the drive.  The most recent versions of these manuals are available for download on our documentation websites:  U.S.: http://www.yaskawa.com  Europe: http://www.yaskawa.eu.com  Japan: http://www.e-mechatronics.com  Other areas: Check the back cover of these manuals.  For questions, contact Yaskawa or a Yaskawa representative. |

## Glossary

| Terms                      | Definition                                                                                     |  |  |  |
|----------------------------|------------------------------------------------------------------------------------------------|--|--|--|
| Option                     | ASKAWA AC Drive Option SI-B3 BACnet MS/TP                                                      |  |  |  |
| Keypad                     | <ul> <li>LCD Operator</li> <li>LED Operator</li> <li>LCD Keypad</li> <li>LED Keypad</li> </ul> |  |  |  |
| Hex. (Example: 900 (Hex.)) | Identifies a unit for hexadecimal number format.                                               |  |  |  |

## Registered Trademarks

Trademarks are the property of their respective owners.

## Supplemental Safety Information

Read and understand this manual before installing, operating, or servicing this option. The option must be installed according to this manual and local codes.

The following conventions are used to indicate safety messages in this manual. Failure to heed these messages could result in serious or possibly even fatal injury or damage to the products or to related equipment and systems.

A DANGER not prevent it.

This signal word identifies a hazard that will cause serious injury or death if you do

A WARNING do not prevent it.

This signal word identifies a hazard that can cause death or serious injuries if you

▲ CAUTION To minor or moderate injury.

This signal word identifies a hazardous situation, which, if not avoided, can cause ry.

NOTICE personal injury.

This signal word identifies a property damage message that is not related to

#### ■ Section Safety

#### **General Precautions**

- The diagrams in this section may include options and drives without covers or safety shields to illustrate
  details. Be sure to reinstall covers or shields before operating any devices. The option should be used
  according to the instructions described in this manual.
- The diagrams in this manual are provided as examples only and may not pertain to all products covered by this
  manual.
- The products and specifications described in this manual or the content and presentation of the manual may be changed without notice to improve the product and/or the manual.
- Contact Yaskawa or a Yaskawa representative and provide the manual number shown on the front cover to
  order new copies of the manual.

⚠ DANGER Do not ignore the safety messages in this manual. If you ignore the safety messages in this manual, it will cause serious injury or death. The manufacturer is not responsible for injuries or damage to equipment.

**A WARNING**Electrical Shock Hazard. Do not modify the drive or option circuitry. Failure to obey can cause serious injury or death, or cause damage to the drive or option and will void warranty. Yaskawa is not responsible for modifications of the product made by the user.

NOTICE

Damage to Equipment. Do not use steam or other disinfectants to fumigate wood for packaging the drive. Use alternative methods, for example heat treatment, before you package the components. Gas from wood packaging fumigated with halogen disinfectants, for example fluorine, chlorine, bromine, iodine or DOP gas (phthalic acid ester), can cause damage to the drive.

#### 2 Overview

#### About This Option

The BACnet MS/TP Communication Option (Model SI-B3) connects a Yaskawa drive to a Building Automation and Control network (BACnet) network and facilitates the exchange of data.

When you install the option to the drive, you can use the BACnet protocol to do these operations:

- Operate the drive
- Monitor the drive operation status
- · Change drive parameter settings

Up to 127 drives can communicate on a single BACnet MS/TP network. Applications requiring more drives or BACnet devices require a BACnet router to allow another MS/TP network to be available with up to another 127 drives. Actual maximum number of units depends on total network transceiver load. Refer to EIA-485 standards for more information about network hardware specifications.

#### Compatible Products

You can use the option with these products:

**Table 2.1 Compatible Products** 

| Drive         | Model                  | Drive Software Versions */ |
|---------------|------------------------|----------------------------|
|               | CIMR-Ax2Axxxx          | . 1015                     |
|               | CIMR-Ax4A0002 - 4A0675 | ≥ 1017                     |
| A1000         | CIMR-Ax4A0930, 4A1200  | ≥ 3015                     |
|               | CIMR-Ax5Axxxx          | ≥ 5045<br>≥ 1017           |
|               | CIMR-PU2Axxxx          |                            |
| D1000 *1      | CIMR-PU4A0002 - 4A0675 | ≥ 8500                     |
| P1000 *2      | CIMR-PU5Axxxx          |                            |
|               | CIMR-PU4A0930, 4A1200  | ≥ 3700                     |
|               | CIMR-PW2Axxxx          |                            |
| 1000 *3       | CIMR-PW4A0002 - 4A0675 | ≥ 8550                     |
| iQpump1000 *2 | CIMR-PW5Axxxx          |                            |
|               | CIMR-PW4A0930, 4A1200  | ≥ 3750                     |
| U1000 *2      | CIMR-UUxAxxxx          | ≥ 1014                     |
| FP605         | CIPR-FP65xxxxx         | ≥ 1010                     |

<sup>\*1</sup> Refer to "PRG" on the drive nameplate for the drive software version number.

## 3 Receiving

After receiving the option package:

Make sure that the option is not damaged and no parts are missing.
 Contact your sales outlet if there is damage to the option or other parts. Contact your sales outlet if there is damage to the option or other parts.

NOTICE

Damage to Equipment. Do not use damaged parts to connect the drive and the option. Failure to comply could damage the drive and option.

<sup>\*2</sup> Available for option card software versions VST800265 and later. Refer to the option package labeling in the field designated "PRG (four digit number)" or the option labeling in the field designated "C/N (S + four digit number)" to identify the option software version.

- Make sure that the model number on the option nameplate and the model number on the purchase order are the same.
- Contact the distributor where you purchased the option or contact Yaskawa or a Yaskawa representative about any problems with the option.

#### Option Package Contents

**Table 3.1 Contents of Package** 

|            | Quantity    |                      |      |
|------------|-------------|----------------------|------|
| Ор         | tion        |                      | 1    |
| Groun      | d Wire      |                      | 1    |
| Screw      | rs (M3)     | ()                   | 3 *1 |
| LED Labels | 1000-Series | NS OO MS<br>TX OO RX | 1    |
| LED Labers | FP605 *2    | MS © RX<br>NS © TX   | 1    |
| Mai        | nuals       | MANUAL               | 1    |

<sup>\*1</sup> FP605 drives use two screws only.

#### Installation Tools

You can use these tools to install the option to the drive:

- A Phillips screwdriver or slotted screwdriver (blade depth: 0.4 mm (0.02 in), width: 2.5 mm (0.1 in)) \*/.
- A flat-blade screwdriver (blade depth: 0.4 mm (0.02 in.), width: 2.5 mm (0.1 in.)).
- A pair of diagonal cutting pliers.
- A small file or medium-grit sandpaper.

<sup>\*2</sup> LED label has transparent background. Please make sure that you use the correct label for FP605.

Phillips screw sizes are different for different drive capacities. Prepare different \*1 screwdrivers for different screw sizes.

If you create a connector on the communication cable side, a separate tool is necessary.

#### **Option Components** 4

## Option

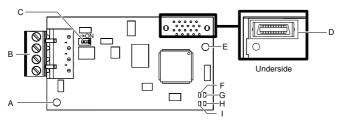

F - LED (NS) \*/

- A Ground terminal (FE) and installation hole
- G LED (MS) \*1 B - Terminal block TB1 H - LED (RX) \*/
- C Terminating resistor switch S1
- LED (TX) \*/ D - Connector (CN5)
- E Installation hole

Figure 4.1 Option

- Refer to Option LED States on page 11 for more information about the LEDs.
- \*2 Connect the included ground wire during installation. The ground wire is not necessary for installation on GA800 drives.

#### Terminal block TB1

The communication connector on the option is a pluggable terminal block designated TB1. You can remove the communication connector from the circuit board.

|          |              | •    |                                  |
|----------|--------------|------|----------------------------------|
| Terminal | Terminal No. | Name | Description                      |
|          | 1            | IG5  | Isolated supply ground reference |
|          | 2            | +    | RX/TX (+) signal                 |
|          | 3            | -    | RX/TX (-) signal                 |
|          | 4            | SHLD | Shield Ground                    |

Table 4.1 Terminal Descriptions

#### Option LED States

The option has four LEDs.

Two bi-color Status LEDs:

- Module status (MS) red/green
- Network status (NS) red/green

Two BACnet LEDs:

- Transmit (TX) green
- Receive (RX) green

The operational status of the option LEDs after the power-up diagnostic LED sequence is complete are described in Table 4.2. Wait at least 2 seconds for the power-up diagnostic process to complete before verifying LED states.

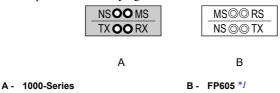

Figure 4.2 Option LED Labels

\*1 LED label has transparent background. Please make sure that you use the correct label for FP605.

Table 4.2 Option LED States

| LEDNICO  | Indication    |          | On a matter of Otata | B d. C                                                              |  |
|----------|---------------|----------|----------------------|---------------------------------------------------------------------|--|
| LED Name | Color         | Display  | Operating State      | Description                                                         |  |
|          | ı             | OFF      | Power supply OFF     | No power to the drive.                                              |  |
|          | Green         | ON       | Normal operation     | The option is operating normally and initialization is complete.    |  |
|          | Green         | Flashing | Standby/Initializing | The option is configuring or waiting for configuration information. |  |
| MS       | Red           | Flashing | Minor fault          | The option detected a recoverable minor fault.                      |  |
|          | Red           | ON       | Major fault          | The option detected an unrecoverable major fault.                   |  |
|          | Green/<br>Red | Flashing | Option self-test     | The option is in self-test mode.                                    |  |
| NS       | -             | OFF      | Power supply OFF     | -                                                                   |  |

| LEDNICO            | Indication    |             | 0                                              | B                                                                                                    |  |
|--------------------|---------------|-------------|------------------------------------------------|----------------------------------------------------------------------------------------------------|--|
| LED Name           | Color         | Display     | Operating State                                | Description                                                                                                    |  |
|                    | Green         | ON          | Connected                                      | The device is currently communicating on the network.                                                                     |  |
|                    | Green         | Flashing    | Not connected                                  | The device currently is not communicating, but is correctly configured. The state is waiting for communication to resume. |  |
| Red Flashing Minor |               | Minor fault | The option detected a recoverable minor fault. |                                                                                                    |  |
|                    | Red           | ON          | Major fault                                    | The option detected an unrecoverable major network fault.                                                                 |  |
|                    | Green/<br>Red | Flashing    | Network test                                   | Power-up sequence and testing                                                                                             |  |
| TX                 | -             | OFF         | No data being sent to the network              | This node is not sending any data.                                                                                        |  |
| 17                 | Green         | Flashing    | Data being sent to the network                 | This node is sending network data.                                                                                        |  |
| RX                 | -             | OFF         | No data seen on the network                    | The option is not physically connected to the network or there is no network activity.                                    |  |
|                    | Green         | Flashing    | Data is seen on the network                    | The option is connected to a network.                                                                                     |  |

#### **Installation Procedure** 5

#### Section Safety

A DANGER Electrical Shock Hazard. Do not examine, connect, or disconnect wiring on an energized drive. Before servicing, disconnect all power to the equipment and wait for the time specified on the warning label at a minimum. The internal capacitor stays charged after the drive is de-energized. The charge indicator LED extinguishes when the DC bus voltage decreases below 50 Vdc. When all indicators are OFF, measure for dangerous voltages to make sure that the drive is safe. If you do work on the drive when it is energized, it will cause serious injury or death from electrical shock.

**A WARNING** Electrical Shock Hazard. Do not operate the drive when covers are missing. Replace covers and shields before you operate the drive. Use the drive only as specified by the instructions. Some figures in this section include drives without covers or safety shields to more clearly show the inside of the drive. If covers or safety shields are missing from the drive, it can cause serious injury or death.

**▲** WARNING Electrical Shock Hazard. Only let approved personnel install, wire, maintain, examine, replace parts, and repair the drive. If personnel are not approved, it can cause serious injury or death.

**AWARNING**Electrical Shock Hazard. Do not remove covers or touch circuit boards while the drive is energized. If you touch the internal components of an energized drive, it can cause serious injury or death.

**AWARNING**Electrical Shock Hazard. Do not use damaged wires, put too much force on the wiring, or cause damage to the wire insulation. Damaged wires can cause serious injury or death.

**AWARNING**Fire Hazard. Tighten all terminal screws to the correct tightening torque.

Connections that are too loose or too tight can cause incorrect operation and damage to the drive. Incorrect connections can also cause death or serious injury from fire.

NOTICE

Damage to Equipment. When you touch the option, make sure that you observe correct electrostatic discharge (ESD) procedures. If you do not follow procedures, it can cause ESD damage to the drive circuitry.

NOTICE

Damage to Equipment. Do not de-energize the drive while the drive is outputting voltage. Incorrect equipment sequencing can cause damage to the drive.

NOTICE

Do not operate a drive or connected equipment that has damaged or missing parts.

You can cause damage to the drive and connected equipment.

NOTICE

Use Yaskawa connection cables or recommended cables only. Incorrect cables can cause the drive or option to function incorrectly.

NOTICE

Damage to Equipment. Correctly connect the connectors. Incorrect connections can cause malfunction or damage to the equipment.

NOTICE

Damage to Equipment. Make sure that all connections are correct after you install the drive and connecting peripheral devices. Incorrect connections can cause damage to the option.

#### Procedures to Install and Wire Options on a Drive

Procedures to install and wire the option are different for different drive models.

Refer to the following table to check the procedures to install and wire the option on a drive.

| Drive      | Procedures to Install and Wire Options on a Drive | Reference Page |  |  |  |
|------------|---------------------------------------------------|----------------|--|--|--|
| A1000      | Procedure A                                       | 13             |  |  |  |
| P1000      | Procedure A                                       | 13             |  |  |  |
| iQpump1000 | Procedure A                                       | 13             |  |  |  |
| U1000      | Procedure A                                       | 13             |  |  |  |
| FP605      | Procedure B                                       | 20             |  |  |  |

Table 5.1 Procedures to Install and Wire Options on a Drive

#### ■ Procedure A

This section shows the procedure to install and wire the option on a 1000-series drive.

#### Prepare the Drive for the Option

Correctly wire the drive as specified by the manual packaged with the drive. Make sure that the drive functions correctly. Refer to the drive manuals for more information.

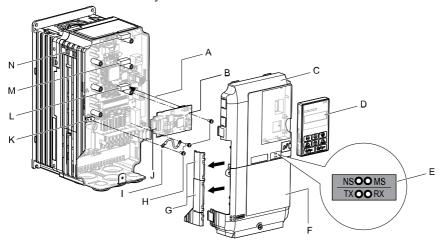

- A Insertion point for CN5 connector
- B Option
- C Drive front cover
- D Keypad
- E LED label
- F Drive terminal cover
- G Removable tabs for wire routing

- Included screws
- Ground wire
- Terminal block (TB1)
- K Drive grounding terminal (FE)
- Connector CN5-A
- M Connector CN5-B (Not available for communication option installation.)
- N Connector CN5-C (Not available for communication option installation.)

Figure 5.1 Drive Components with Option

## Install the Option

Use this procedure to install the option.

A DANGER Electrical Shock Hazard. Do not examine, connect, or disconnect wiring on an energized drive. Before servicing, disconnect all power to the equipment and wait for the time specified on the warning label at a minimum. The internal capacitor stays charged after the drive is de-energized. The charge indicator LED extinguishes when the DC bus voltage decreases below 50 Vdc. When all indicators are OFF, measure for dangerous voltages to make sure that the drive is safe. If you do work on the drive when it is energized, it will cause serious injury or death from electrical shock.

1. Remove the keypad (B), front cover (A), and terminal cover (C).

Shut off power to the drive and wait for the time specified on the drive warning label at a minimum. Make sure that the charge indicator LED is not illuminated, then remove the keypad and front cover. Refer to the drive manuals for more information.

You can only install this option into the CN5-A connector on the drive control board

NOTICE

Damage to Equipment. When you touch the option, make sure that you observe correct electrostatic discharge (ESD) procedures. If you do not follow procedures, it can cause ESD damage to the drive circuitry.

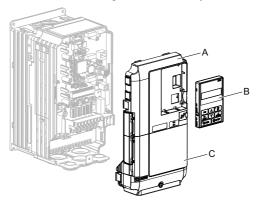

- A Drive front cover
- B Keypad

C - Drive terminal cover

Figure 5.2 Remove the Keypad, Front Cover, and Terminal Cover

2. Put the LED label (B) in the correct position on the drive front cover (A).

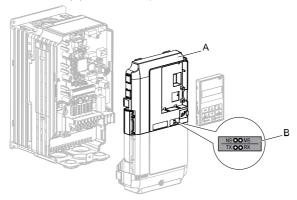

A - Drive front cover

B - LED label

Figure 5.3 Put the LED Label on the Drive Front Cover

3. Install the option (A) into the CN5-A connector (C) on the drive and use one of the included screws (B) to put it in place.

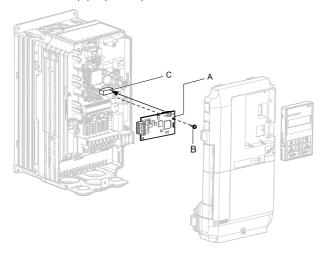

- A Option
- B Included screw

C - Connector CN5-A

4. Use one of the remaining included screws (B) to connect one end of the ground wire (C) to the ground terminal (A). Use the last remaining included screw (B) to connect the other end of the ground wire (C) to the remaining ground terminal and installation hole on the option (A).

Figure 5.4 Install the Option

Tighten the screws to a correct tightening torque:

• 0.5 to 0.6 N•m (4.4 to 5.3 in•lb)

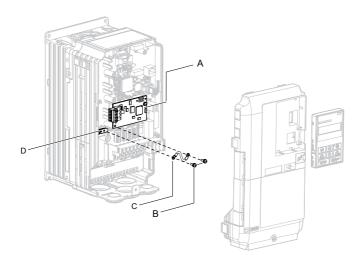

- A Option
- B Included screws

- C Ground wire
- D Drive grounding terminal (FE)

Figure 5.5 Connect the Ground Wire

#### Note:

The drive has only two ground terminal screw holes. When you connect three options, two options will share one ground terminal.

- 5. Route the option wiring.
  - Procedures to wire the option are different for different drivel models.
  - · You can route the option wiring through openings on the front cover of some models. Remove the perforated tabs on the left side of the front cover as shown in Figure 5.6-A to create the necessary openings on these models. To prevent damage to the cable from the cut end, treat the cut surface with sandpaper.
  - Route the option wiring inside the enclosure as shown in Figure 5.6-B. Refer to the drive manuals for more information.

#### Note:

Isolate communication cables from main circuit wiring and other electrical and power lines.

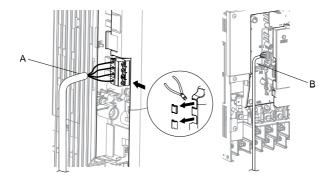

- A Route wires through the openings provided on the left side of the front cover. \*/
- B Use the open space provided inside the drive to route option wiring.

#### Figure 5.6 Wire Routing Examples

- \*1 If there is wiring outside the enclosure, the drive will not meet Enclosed wall-mounted type (IP20/UL Type 1) requirements.
- 6. Firmly connect the BACnet communication cable to terminal block (TB1).

  Isolate communication cables from main circuit wiring and other electrical and power lines. Make sure that you firmly connect the cable end. Refer to Communication Cable Topology on page 30 for more information.
- 7. Reattach the front cover (A), terminal cover (C), and keypad (B).

  Refer to the drive manuals for more information

NOTICE Do not pinch cables between the front covers and the drive. Failure to comply could cause erroneous operation.

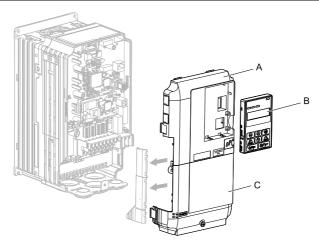

A - Drive front cover

C - Drive terminal cover

B - Keypad

Figure 5.7 Replace the Front Cover, Terminal Cover, and Keypad

8. Set drive parameters in Related Drive Parameters on page 32 for correct option performance.

#### ■ Procedure B

This section shows the procedure to install and wire the option on an FP605 drive.

## Prepare the Drive for the Option

Correctly wire the drive as specified by the manual packaged with the drive. Make sure that the drive functions correctly. Refer to the drive manuals for more information.

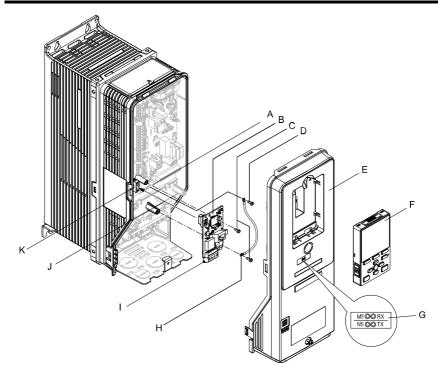

- A Drive grounding terminal (FE)
- B Option
- C Included screws
- D Ground screw
- E Drive front cover
- F Keypad

- G LED label
- H Ground wire
- I Option terminal block TB1
- J Insertion point for connector CN5-
- K Connector CN5-A

Figure 5.8 Drive Components with Option

## **Install the Option**

Use this procedure to install the option.

⚠ DANGER Electrical Shock Hazard. Do not examine, connect, or disconnect wiring on an energized drive. Before servicing, disconnect all power to the equipment and wait for the time specified on the warning label at a minimum. The internal capacitor stays charged after the drive is de-energized. The charge indicator LED extinguishes when the DC bus voltage decreases below 50 Vdc. When all indicators are OFF, measure for dangerous voltages to make sure that the drive is safe. If you do work on the drive when it is energized, it will cause serious injury or death from electrical shock.

1. Remove the keypad (B) and front cover (A).

Shut off power to the drive and wait for the time specified on the drive warning label at a minimum. Make sure that the charge indicator LED is unlit, then remove the keypad and front cover. Refer to the drive manuals for more information.

NOTICE

Damage to Equipment. When you touch the option, make sure that you observe correct electrostatic discharge (ESD) procedures. If you do not follow procedures, it can cause ESD damage to the drive circuitry.

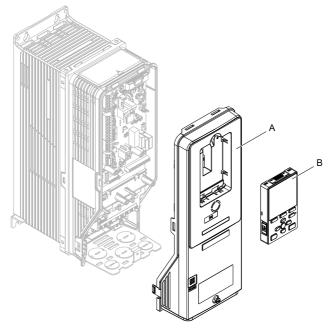

A - Drive front cover

B - Keypad

Figure 5.9 Remove the Front Cover and Keypad

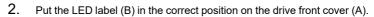

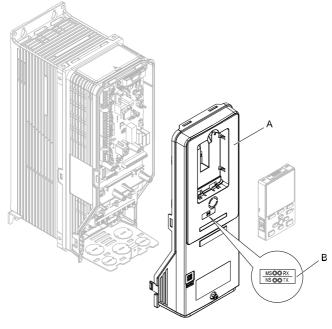

A - Drive front cover

B - LED label

Figure 5.10 Put the LED Label on the Drive Front Cover

3. Remove the screw (B) installed in the drive grounding terminal (A).

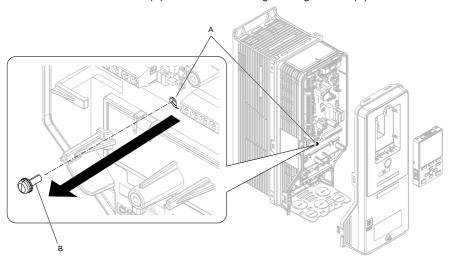

A - Drive grounding terminal (FE)

B - Ground screw

#### Figure 5.11 Remove the Screw from the Drive Grounding Terminal

4. Use the screw (B) installed in the FE ground terminal of the drive (A) to connect one end of the included ground wire (C) to the ground terminal on the drive.
Tighten the screw to a correct tightening torque:

0.5 N·m to 0.6 N·m (4.4 in·lb to 5.3 in·lb)

#### Note:

Route ground wire on the right side of the stud (D).

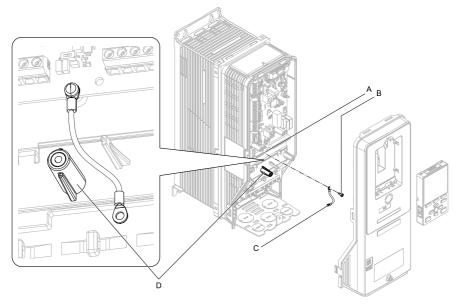

- A Drive grounding terminal (FE)
- C Ground wire

B - Ground screw

D - Stud

Figure 5.12 Connect the Ground Wire

- 5. Install the option (A) into the connector (C) (FP605: CN5-A) on the drive and use the included screws (B) to put it in place.
  - Tighten the screw to a correct tightening torque:
  - 0.5 N·m to 0.6 N·m (4.4 in·lb to 5.3 in·lb)

#### Note:

Only two screws are necessary to install the option on FP605 drives.

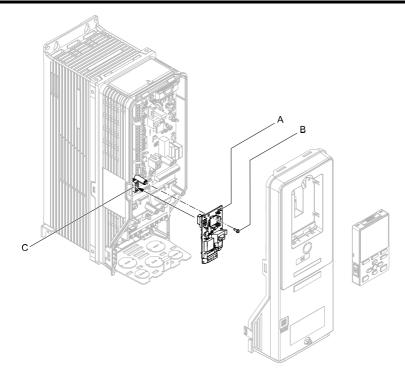

- A Option
- B Included screw

C - Connector CN5

#### Figure 5.13 Install the Option

- 6. Use one of the remaining included screws (B) to connect the ground wire (A) to the ground terminal and installation hole on the option. Tighten the screw to a correct tightening torque:
  - 0.5 N·m to 0.6 N·m (4.4 in·lb to 5.3 in·lb)

#### Note:

Wire the ground wire as specified by Figure 5.14.

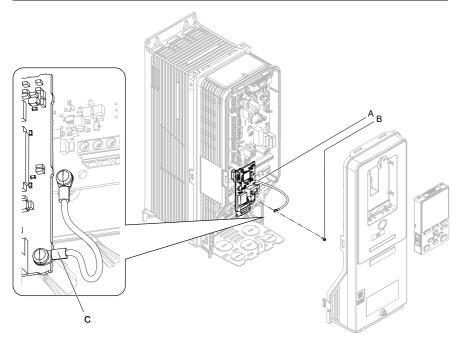

- A Ground wire
- B Included screw

C - Crimp terminal

#### Figure 5.14 Connect the Ground Wire

- 7. Firmly connect the BACnet communication cable to terminal block (TB1).

  Isolate communication cables from main circuit wiring and other electrical and power lines. Make sure that you firmly connect the cable end. Refer to Communication Cable Topology on page 30 for more information.
- 8. Reattach the drive front cover (A) and the keypad (B).

  Refer to the drive manuals for more information.

NOTICE

Do not pinch cables between the front covers and the drive. Failure to comply could cause erroneous operation.

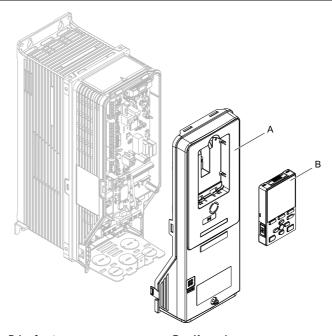

A - Drive front cover

B - Keypad

Figure 5.15 Replace the Front Cover and Keypad

9. Set drive parameters in Related Drive Parameters on page 32 for correct option performance.

## Option Connection Diagram

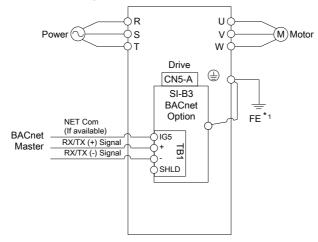

Figure 5.16 Option Connection Diagram

\*1 Connect the included ground wire for installations on 1000-series, and FP605 drives.

Refer to Figure 5.17 when wiring multiple connections using BACnet communication.

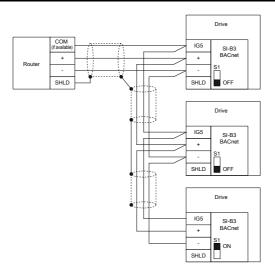

Figure 5.17 Connection Diagram for Multiple Connections

The two ends of the BACnet network must be terminated with a 120 ohm resistor between the "+" and "-" and signals. The SI-B3 has a built in termination resistor that can be enabled or disabled using DIP switch S1. If a drive is located at the end of a network line, enable the termination resistor by setting DIP switch S1 to the ON position. Disable the termination resistor on all slaves that are not located at the end of the network line by setting DIP switch S1 to the OFF position (The factory setting for DIP switch S1 is OFF).

## **Communication Cable Topology**

Use only a dedicated BACnet communication cable.

Route the option wiring as specified by these procedures.

1. Prepare the communication cables as shown in Figure 5.18.

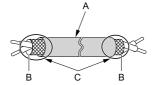

- A Sheath
- B Shield

 Use electrical tape or shrink tubing to insulate the cable.

Figure 5.18 Prepare Ends of Shielded Cable

2. Connect the communication cables to the terminal block as shown in Figure 5.19.

Make sure that the terminal block TB1 is firmly fixed when you connect the terminal block TB1 to the circuit board.

Tighten the screws to a correct tightening torque:

- 0.22 to 0.25 N•m (0.0 to 0.0 in•lb)
- 3. Make sure that you correctly connect the wires and that you did not accidentally pinch wire insulation in the terminals.

Trim any fraved wires.

**A WARNING**Fire Hazard. Tighten all terminal screws to the correct tightening torque. Connections that are too loose or too tight can cause incorrect operation and damage to the drive. Incorrect connections can also cause death or serious injury from fire.

NOTICE

Do not let wire shields touch other signal lines or equipment. Insulate the wire shields with electrical tape or shrink tubing. If you do not insulate the wire shields, it can cause a short circuit and damage the drive.

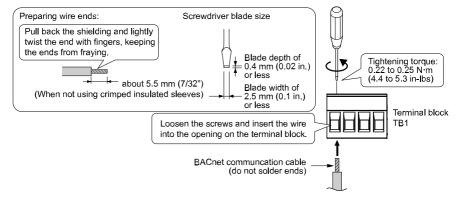

Figure 5.19 Prepare and Connect Communication Cable Wiring

#### BACnet Node Addressing

You can use *F6-45* to set the BACnet node address. This defines the physical address of the drive on the MS/TP network. You can also set the Device Object Instance Identifier *[F6-48 and F6-49]* and the Device Object Name (via BACnet network). These allow the drive to have a virtual address and simplify the controller configuration.

After you set the addresses, a controller can initiate communication to the drive. The drive will do the specified function and send a response back to the controller. The drive will usually respond immediately, but the drive can delay its response until it gets the token for commands that may take extra local processing time.

# Electronic Protocol Implementation Conformance Statement (EPICS) Files

For easy network implementation of drives equipped with the SI-B3 option, you can get an EPICS file from:

U.S.: https://www.yaskawa.com

Other areas: Contact a Yaskawa representative.

Refer to BACnet Protocol Implementation Conformance Statement on page 56 for the SI-B3 PICS.

#### 6 Related Drive Parameters

These parameters set the drive for operation with the option. Make sure that the parameter settings in this table are correct before you start network communications.

#### Note:

Hex.: MEMOBUS addresses that you can use to change parameters over network communication are represented in hexadecimal numbers.

| No.<br>(Hex.)   | Name                             | Description                                                                                                    | Default<br>(Range) |
|-----------------|----------------------------------|----------------------------------------------------------------------------------------------------|--------------------|
| b1-01           | Frequency                        | Selects the input method for frequency reference.                                                                                                    | 1                  |
| (0180)          | Reference                        | 0 : Keypad                                                                                                    | (0 - 4)            |
| , ,             | Selection 1                      | 1 : Analog Input                                                                                                    | , ,                |
|                 |                                  | 2 : Memobus/Modbus Communications                                                                                                    |                    |
|                 |                                  | 3 : Option PCB                                                                                                    |                    |
|                 |                                  | 4 : Pulse Train Input                                                                                                    |                    |
|                 |                                  | Note: • To start and stop the drive with the BACnet master device using serial communications, set b1-02 = 3 [Run Command Selection 1 = Option PCB] or set the Net Control bit in the assemblies or Control Supervisor Object. To control the frequency reference of the drive via the master device, set b1-01 = 3 or set the Net Reference bit in the assemblies or AC/DC object. |                    |
|                 |                                  | <ul> <li>The default setting is different for different drives. Refer<br/>to the instruction manual of your specific drive for more<br/>information.</li> </ul>                                                                                                    |                    |
| b1-02           | Run Command                      | Sets the input method for the Run command.                                                                                                    | 1                  |
| (0181)          | Selection 1                      | 0 : Keypad                                                                                                    | (0 - 3)            |
|                 |                                  | 1 : Digital Input                                                                                                    |                    |
|                 |                                  | 2 : Memobus/Modbus Communications                                                                                                    |                    |
|                 |                                  | 3 : Option PCB                                                                                                    |                    |
|                 |                                  | Note:                                                                                                    |                    |
|                 |                                  | To start and stop the drive with the BACnet master device using serial communications, set b1-02 = 3 or set the Net Control bit in the assemblies or Control Supervisor Object. To control the frequency reference of the drive via the master device, set b1-01 = 3 [Frequency Reference Selection 1 = Option PCB] or set the Net Reference bit in the assemblies or AC/DC object. |                    |
| F6-01<br>(03A2) | Communication<br>Error Selection | Selects drive response when the drive detects a bUS [Option Communication Error] error during communications with the option.                                                                                                    | 1 (0 - 5)          |
|                 |                                  | 0 : Ramp to Stop                                                                                                    |                    |
|                 |                                  | 1 : Coast to Stop                                                                                                    |                    |
|                 |                                  | 2 : Fast Stop (Use C1-09)                                                                                                    |                    |
|                 |                                  | 3 : Alarm Only                                                                                                    |                    |
|                 |                                  | 4 : Alarm (Run at d1-04)                                                                                                    |                    |
|                 |                                  | 5 : Alarm - Ramp Stop                                                                                                    |                    |
|                 |                                  | Note: • When you set this parameter to 3 or 4, the drive will continue operation after it detects a fault. Separately prepare safety protection equipment and systems, for example fast-stop switches.                                                                                                    |                    |

| No.<br>(Hex.)   | Name                                   | Description                                                                                                    | Default<br>(Range)   |
|-----------------|----------------------------------------|----------------------------------------------------------------------------------------------------|----------------------|
|                 |                                        | <ul> <li>Refer to the drive manual to know if settings 4 and 5 are<br/>available. Settings 4 and 5 are available in A1000<br/>software versions PRG: 1021 and later.</li> </ul>                                                    |                      |
|                 |                                        | <ul> <li>The setting range for 1000-Series drives is different for<br/>different software versions. Refer to the Peripheral<br/>Devices &amp; Options section of the drive instruction<br/>manual for more information.</li> </ul> |                      |
| F6-02<br>(03A3) | Comm External<br>Fault (EF0)<br>Detect | Selects the conditions at which EF0 [Option Card External Fault] is detected.  0 : Always Detected  1 : Detected during RUN Only                                                                                                   | 0 (0, 1)             |
| F6-03<br>(03A4) | Comm External<br>Fault (EF0)<br>Select | Sets the method to stop the motor or let the motor continue operating when the drive detects an EFO [Option Card External Fault].                                                                                                  | 1 (0 - 3)            |
|                 |                                        | 0 : Ramp to Stop<br>1 : Coast to Stop                                                                                                    |                      |
|                 |                                        | 2 : Fast Stop (Use C1-09)                                                                                                    |                      |
|                 |                                        | 3 : Alarm Only                                                                                                    |                      |
|                 |                                        | Note:                                                                                                    |                      |
|                 |                                        | When you set this parameter to 3, the drive will continue operation after it detects a fault. If you set this parameter to 3, make sure that you install an emergency stop switch.                                                 |                      |
| F6-04<br>(03A5) | bUS Error<br>Detection Time            | Sets the delay time for error detection if a <i>bUS</i> error occurs.  Note:  Available for option card software versions VST800265 and later.                                                                                     | 2.0 s<br>(0.0 - 5.0) |
| F6-07           | Multi-Step Ref                         | 0 : Disable Multi-Step References                                                                                                    | 0                    |
| (03A8)          | @ NetRef/<br>ComRef                    | 1 : Enable Multi-Step References                                                                                                    | (0, 1)               |
| F6-08<br>(036A) | Comm Parameter<br>Reset @Initialize    | Selects whether communication-related parameters <i>F6-xx</i> and <i>F7-xx</i> are set back to original default values when you use parameter <i>A1-03</i> [Initialize Parameters] to initialize the drive.                        | 0<br>(0, 1)          |
|                 |                                        | 0 : No Reset - Parameters Retained                                                                                                    |                      |
|                 |                                        | 1 : Reset - Back to Factory Default                                                                                                    |                      |
|                 |                                        | <b>Note:</b> When you set <i>F6-08</i> to <i>1</i> and you then use <i>A1-03</i> to initialize the drive, the drive will not change this setting value.                                                                            |                      |
| F6-14<br>(03BB) | bUS Error Auto<br>Reset                | Sets the drive to automatically reset from a <i>bUS</i> error after reestablishing communications.  0: Disabled  1: Enabled                                                                                                    | 0 (0, 1)             |

| No.<br>(Hex.)   | Name                                    | Description                                                                                                    | Default<br>(Range) |  |
|-----------------|-----------------------------------------|----------------------------------------------------------------------------------------------------|--------------------|--|
|                 |                                         | Note:  Available for option card software versions VST800265 and later.                                                                                                    |                    |  |
| F6-45<br>(02FB) | Drive Node<br>Address                   | Sets the BACnet MS/TP MAC address (physical node address). 1 (0 - 127                                                                                                    |                    |  |
| F6-46<br>(02FC) | Communication<br>Speed Selection        | Sets the communication speed.  0:1200 bps  1:2400 bps  2:4800 bps  3:9600 bps  4:19200 bps  5:38400 bps  6:57600 bps  7:76800 bps  8:115200 bps                                                                                                    | 3 (0 - 8)          |  |
| F6-47<br>(02FD) | Drive Transmit<br>Wait Time             | Sets the time the drive waits to send response data after it receives data from the master.  5 ms (5 - 65 ms                                                                                                    |                    |  |
| F6-48<br>(02FE) | BACnet Device<br>Object Identifier<br>0 | Sets the Instance Identifier of the BACnet Device Object, where the <i>F6-48</i> value is the least significant word.  Note:  This parameter and <i>F6-49</i> set the Instance Identifier of the BACnet Device Object.  Example 1: Set the Device Object Instance Identifier to 1234. 1234 decimal is equal to 4D2H (hexadecimal). Set <i>F6-48</i> = 4D2H and <i>F6-49</i> = 0.  Example 2: Set the Device Object Instance Identifier to 1234567. 1234567 decimal is equal to 12D687H. Set <i>F6-48</i> = D687H and <i>F6-49</i> = 12H. | 1<br>(0 - FFFFH)   |  |

| No.<br>(Hex.)   | Name                                    | Description                                                                                                    | Default<br>(Range)      |
|-----------------|-----------------------------------------|----------------------------------------------------------------------------------------------------|-------------------------|
| F6-49<br>(02FF) | BACnet Device<br>Object Identifier<br>1 | Sets the Instance Identifier of the BACnet Device Object, where the <i>F6-49</i> value is the most significant word.  Note:  This parameter and <i>F6-48</i> set the Instance Identifier of the BACnet Device Object.  Example 1: Set the Device Object Instance Identifier to 1234. 1234 decimal is equal to 4D2H (hexadecimal). Set <i>F6-48 = 4D2H</i> and <i>F6-49 = 0</i> .  Example 2: Set the Device Object Instance Identifier to 1234567. 1234567 decimal is equal to 12D687H. Set <i>F6-48 = D687H</i> and <i>F6-49 = 12H</i> . | 0<br>(0 - 3FH)          |
| F7-16<br>(03F4) | Communication<br>Loss Time Out          | Sets the time out value for communication loss detection in tenths of a second.  Note:  Available for option card software versions VST800265 and later.                                                                                                    | 0.0 s<br>(0.0 - 30.0 s) |

## 7 BACnet Objects Supported

#### Present Value Access

The Present Value (PV) of BACnet objects can always be read. Some PVs can also be written or commanded. A commandable PV is almost the same as the writable PV, but the value is actually written into a priority array. The value that has the highest priority in the array will be used by the drive.

Table 7.1 Present Value Access Types and Descriptions

| PV Access | Name        | Description                                                                                              |
|-----------|-------------|----------------------------------------------------------------------------------------------------|
| С         | Commandable | Value written to a priority array. The highest priority value in the array is then written to the drive. |
| R         | Readable    | Value is read-only                                                                                       |
| W         | Writable    | Value written to the drive                                                                               |

# **♦** Supported Properties of Objects

**Table 7.2 Object Properties** 

|                                     |        | •                       | C                        | Object Typ              | е                       |                          |                         |
|-------------------------------------|--------|-------------------------|--------------------------|-------------------------|-------------------------|--------------------------|-------------------------|
| Property                            | Device | Analog<br>Input<br>(AI) | Analog<br>Output<br>(AO) | Analog<br>Value<br>(AV) | Binary<br>Input<br>(BI) | Binary<br>Output<br>(BO) | Binary<br>Value<br>(BV) |
| Object_Identifier                   | Yes    | Yes                     | Yes                      | Yes                     | Yes                     | Yes                      | Yes                     |
| Object_Name                         | Yes    | Yes                     | Yes                      | Yes                     | Yes                     | Yes                      | Yes                     |
| Object_Type                         | Yes    | Yes                     | Yes                      | Yes                     | Yes                     | Yes                      | Yes                     |
| System_Status                       | Yes    | ı                       | -                        | ı                       | ı                       | -                        | 1                       |
| Vendor_Name                         | Yes    | ı                       | -                        | ı                       | ı                       | -                        | 1                       |
| Vendor_Identifier                   | Yes    | ı                       | -                        | ı                       | ı                       | -                        | 1                       |
| Model_Name                          | Yes    | -                       | -                        | -                       | -                       | -                        | -                       |
| Firmware_Revision                   | Yes    | -                       | -                        | -                       | -                       | -                        | -                       |
| Protocol_Version                    | Yes    | -                       | -                        | -                       | -                       | -                        | -                       |
| Protocol_Revision                   | Yes    | -                       | -                        | -                       | -                       | -                        | -                       |
| Protocol_Services_Supported         | Yes    | -                       | -                        | 1                       | -                       | -                        | -                       |
| Protocol_Object_Types_<br>Supported | Yes    | 1                       | -                        | -                       | 1                       | -                        | -                       |
| Object_List                         | Yes    | -                       | -                        | -                       | -                       | -                        | -                       |
| Max_ADPU_Length_Accepted            | Yes    | ı                       | -                        | ı                       | ı                       | -                        | 1                       |
| Segmentation_Supported              | Yes    | ı                       | -                        | ı                       | ı                       | -                        | ı                       |
| ADPU_Timeout                        | Yes    | ı                       | -                        | ı                       | ı                       | -                        | 1                       |
| Number_Of_ADPU_Retries              | Yes    | ı                       | -                        | ı                       | ı                       | -                        | 1                       |
| Max_Masters                         | Yes    | ı                       | -                        | ı                       | ı                       | -                        | 1                       |
| Max_Info_Frames                     | Yes    | -                       | -                        | -                       | -                       | -                        | -                       |
| Device_Address_Binding              | Yes    | -                       | -                        | -                       | -                       | -                        | -                       |
| Database_Revision                   | Yes    | -                       | -                        | -                       | -                       | -                        | -                       |
| Present_Value                       | -      | Yes                     | Yes                      | Yes                     | Yes                     | Yes                      | Yes                     |

|                    |        | Object Type             |                          |                         |                         |                          |                         |  |  |  |
|--------------------|--------|-------------------------|--------------------------|-------------------------|-------------------------|--------------------------|-------------------------|--|--|--|
| Property           | Device | Analog<br>Input<br>(AI) | Analog<br>Output<br>(AO) | Analog<br>Value<br>(AV) | Binary<br>Input<br>(BI) | Binary<br>Output<br>(BO) | Binary<br>Value<br>(BV) |  |  |  |
| Status_Flags       | -      | Yes                     | Yes                      | Yes                     | Yes                     | Yes                      | Yes                     |  |  |  |
| Event_State        | -      | -                       | -                        | -                       | -                       | -                        |                         |  |  |  |
| Reliability        | -      | Yes                     | Yes                      | Yes                     | Yes                     | Yes                      | Yes                     |  |  |  |
| Out_Of_Service     | 1      | Yes                     | Yes                      | Yes                     | Yes                     | Yes                      | Yes                     |  |  |  |
| Units              | -      | Yes                     | Yes                      | Yes                     | ı                       | -                        | 1                       |  |  |  |
| Priority_Array     | -      | -                       | Yes *1                   | Yes *1                  | 1                       | Yes *1                   | Yes *1                  |  |  |  |
| Relinquish_Default | 1      | -                       | Yes *1                   | Yes *1                  | 1                       | Yes *1                   | Yes *1                  |  |  |  |
| Polarity           | -      | -                       | -                        | -                       | Yes                     | Yes                      |                         |  |  |  |
| Inactive_Text      | -      | -                       | -                        | -                       | Yes                     | Yes                      | Yes                     |  |  |  |
| Active_Text        | -      | -                       | -                        | -                       | Yes                     | Yes                      | Yes                     |  |  |  |

<sup>\*1</sup> For Commandable Object Instances only.

# ◆ Analog Input Objects

| Object<br>ID | Object Name<br>(Network Display)               | Modbus<br>Address<br>(Hex.) | Precision | Range | Units | PV<br>Access |
|--------------|------------------------------------------------|-----------------------------|-----------|-------|-------|--------------|
| AI1          | Analog Input 1 Level<br>(Drv Anlog In 1 Level) | 004E                        | xxxx . x  | -     | %     | R            |
| AI2          | Analog Input 2 Level (Drv Anlog In 2 Level)    | 004F                        | xxxx . x  | -     | %     | R            |
| AI3          | Not Used AI3<br>(Not Used AI003)               | -                           | -         | -     | -     | -            |
| AI4          | Not Used AI4<br>(Not Used AI004)               | -                           | -         | -     | -     | -            |
| AI5          | Not Used AI5<br>(Not Used AI005)               | -                           | -         | -     | -     | -            |
| AI6          | Display Format o1-03 (Display Format o1-03)    | 0502                        | xxxxx     | -     | -     | R            |

| Object<br>ID | Object Name<br>(Network Display)               | Modbus<br>Address<br>(Hex.) | Precision                                                                                                | Range | Units | PV<br>Access |
|--------------|------------------------------------------------|-----------------------------|----------------------------------------------------------------------------------------------------|-------|-------|--------------|
| AI7          | Scale Format b5-20<br>(Scale Format b5-20)     | 01E2                        | xxxxx                                                                                                    | -     | -     | R            |
| AI8          | Inverter Model o2-04<br>(Inverter Model o2-04) | 0508                        | xxxxx                                                                                                    | -     | -     | R            |
| AI9          | Rated Current n9-01<br>(Rated Current n9-01)   | 05D0                        | xxxx . x (for drives<br>rated higher than 11<br>kVA)<br>xxx . x (for drives<br>rated 11 kVA or<br>lower) | -     | A     | R            |

# ♦ Analog Output Objects

| Object<br>ID | Object Name<br>(Network Display)            | Modbus<br>Address<br>(Hex.) | Precision | Range     | Units | PV<br>Access |
|--------------|---------------------------------------------|-----------------------------|-----------|-----------|-------|--------------|
| AO1          | Analog Output 1 Level (Drv Anlg Out1 Level) | 0007                        | xxxx . x  | 0 - 100.0 | %     | С            |
| AO2          | Analog Output 2 Level (Drv Anlg Out2 Level) | 0008                        | XXXX . X  | 0 - 100.0 | %     | С            |

# ◆ Analog Value Objects

Table 7.3 Analog Value Objects

| Object<br>ID | Object Name<br>(Network Display)                                                                                                    | Modbus<br>Address<br>(Hex.) | Precision                       | Range            | Units                      | PV<br>Access |
|--------------|----------------------------------------------------------------------------------------------------|-----------------------------|---------------------------------|------------------|----------------------------|--------------|
| AV1          | Operation Cmd (Bitmapped) (Operation Cmd)  bit 0: Run Fwd  bit 1: Run Rev  bit 2: External Fault (EF0)  bit 3: Fault Reset  bit 4: Multi-Function Input 1 (ComRef when H1-01 = 40)  bit 5: Multi-Function Input 2 (ComCtrl when H1-02 = 41)  bit 6: Multi-Function Input 3  bit 7: Multi-Function Input 4  bit 8: Multi-Function Input 5  bit 9: Multi-Function Input 6  bit A: Multi-Function Input 7  bit B to F: Reserved  Note:  When you use AV1, you must not use BV1 to BV11 or AV5. | 0001                        | ,                               | 0 - 2047         | Bitmap<br>ped              | С            |
| AV2          | Frequency Command (Frequency Cmd)                                                                                                    | 0002                        | xxx . xx<br>Determined by o1-03 | 0.00 -<br>600.00 | Deter<br>mined by<br>o1-03 | С            |
| AV3          | PID Setpoint (PI Setpoint Cmd)                                                                                                    | 0006                        | xxx . xx                        | 0.00 -<br>100.00 | %                          | С            |
| AV4          | MF Output Cmd (Bitmapped) (MF Output Cmd)  • bit 0: Multi-Function Digital Output 1 (terminal M1-M2)  • bit 1: Multi-Function Digital Output 2 (terminal M3-M4)  • bit 2: Multi-Function Digital Output 3 (terminal M5-M6)  • bit 3: Reserved  • bit 4: Reserved  • bit 5: Reserved  • bit 5: Reserved  • bit 6: Enables the function in bit 7                                                                                                    | 0009                        | -                               | 0 - 257          | Bitmap<br>ped              | С            |

| Object<br>ID | Object Name<br>(Network Display)                                                                                                    | Modbus<br>Address<br>(Hex.) | Precision | Range     | Units         | PV<br>Access |
|--------------|----------------------------------------------------------------------------------------------------|-----------------------------|-----------|-----------|---------------|--------------|
|              | bit 7: Fault Contact Output (terminal MA-MB-MC)     bit 8 to F: Reserved     Note:     When using AV4, do not use BO1 to BO3 or BV12.                                                                                                    |                             |           |           |               |              |
| AV5          | Reference Select Cmd (Bitmapped) (Reference Select Cmd)  bit 0: Reserved  bit 1: PID Setpoint Input  bit 2: Reserved  bit 3: Reserved  bit 4: PI2 Target Input  bit 5 to B: Reserved  bit C: Multi-Function Input 5  bit D: Multi-Function Input 6  bit E: Multi-Function Input 7  bit F: Reserved  Note:  When you use AV5, you must not use AV1, BO4, or BV9 to BV11.                              | 000F                        |           | 0 - 32767 | Bitmap<br>ped | C            |
| AV6          | Drive Status (Bitmapped) (Drive Status)  bit 0: During Run  bit 1: During Reverse  bit 2: Drive Ready  bit 3: Drive Faulted  bit 4: Data Setting Error  bit 5: Multi-Function Digital Output 1 (terminal M1-M2)  bit 6: Multi-Function Digital Output 2 (terminal M3-M4)  bit 7: Multi-Function Digital Output 3 (terminal M5-M6)  bit 8 to D: Reserved  bit E: ComRef status  bit F: ComCtrl status | 0020                        | -         | 0 - 65535 | Bitmap<br>ped | R            |
| AV7          | Fault Details (Bitmapped) (Fault Details)                                                                                                    | 0021                        | -         | 0 - 65535 | Bitmap<br>ped | R            |

| Object<br>ID | Object Name<br>(Network Display)                                                                                                    | Modbus<br>Address<br>(Hex.) | Precision                       | Range  | Units                      | PV<br>Access |
|--------------|----------------------------------------------------------------------------------------------------|-----------------------------|---------------------------------|--------|----------------------------|--------------|
|              | bit 0: oC [Overcurrent], GF [Ground Fault] bit 1: ov [Overvoltage] bit 2: oL2 [Drive Overload] bit 3: oH1 [Heatsink Overheat], oH2 [External Overheat], oH2 [External Fault] bit 4 to 6: Reserved bit 7: EF to EF7 [External Fault] bit 8: CPFxx [Hardware Fault] (includes oFAxx) bit 9: oL1 [Motor Overload], oL3 [Overtorque Detection 1], UL3 [Undertorque Detection 1] bit A: Reserved bit B: Uv [DC Bus Undervoltage] bit C: Uv1[DC Bus Undervoltage], Uv3 [Soft Charge Answerback Fault] bit D: LF [Output Phase Loss], PF [Input Phase Loss], PF [Input Phase Loss] bit E: CE [Modbus Communication Error], bUS [Option Communication Error] bit F: oPr [Keypad Connection Fault] |                             |                                 |        |                            |              |
| AV8          | Data Link Status (Bitmapped) (Data Link Status)  • bit 0: Writing Data  • bit 1: Reserved  • bit 2: Reserved  • bit 3: Upper or lower limit error  • bit 4: Data conformity error  • bit 5: Writing to EEPROM  • bit 6 to F: Reserved                                                                                                    | 0022                        | -                               | 0 - 63 | Bitmap<br>ped              | R            |
| AV9          | Frequency Reference<br>(Frequency Reference)                                                                                                    | 0040                        | xxx . xx<br>Determined by o1-03 | -      | Deter<br>mined by<br>o1-03 | R            |

| Object<br>ID | Object Name<br>(Network Display)          | Modbus<br>Address<br>(Hex.) | Precision                                                                                                 | Range     | Units                      | PV<br>Access |
|--------------|-------------------------------------------|-----------------------------|----------------------------------------------------------------------------------------------------|-----------|----------------------------|--------------|
| AV10         | Output Frequency (Output Frequency)       | 0041                        | xxx . xx<br>Determined by o1-03                                                                           | -         | Deter<br>mined by<br>o1-03 | R            |
| AV11         | Output Voltage<br>(Output Voltage)        | 0045                        | xxxx . x                                                                                                  | -         | V                          | R            |
| AV12         | Output Current<br>(Output Current)        | 0026                        | xxxx . x (for drives<br>rated higher than 11<br>kVA)<br>xxx . xx (for drives<br>rated 11 kVA or<br>lower) | -         | A                          | R            |
| AV13         | Output Power<br>(Output Power)            | 0047                        | xxxx . x (for drives<br>rated higher than 11<br>kVA)<br>xxx . xx (for drives<br>rated 11 kVA or<br>lower) | -         | kW                         | R            |
| AV14         | Torque Reference (Torque Reference)       | 0048                        | xxxx . x                                                                                                  | ı         | %                          | R            |
| AV15         | MF Input Status<br>(MF Input Status)      | 002B                        | -                                                                                                    | 0 - 127   | Bitmap<br>ped              | R            |
| AV16         | Drive Status 2<br>(Drive Status 2)        | 002C                        | -                                                                                                    | 1 - 65535 | Bitmap<br>ped              | R            |
| AV17         | MF Output Status<br>(MF Output Status)    | 002D                        | -                                                                                                    | 0 - 135   | Bitmap<br>ped              | R            |
| AV18         | DC Bus Voltage<br>(DC Bus Voltage)        | 0031                        | xxxx . x                                                                                                  | 1         | V                          | R            |
| AV19         | PID Feedback Level<br>(PI Feedback Level) | 0038                        | xxxx . x                                                                                                  | -         | %                          | R            |
| AV20         | PID Input Level<br>(PI Input Level)       | 0039                        | xxxx . x                                                                                                  | 1         | %                          | R            |
| AV21         | PID Output Level<br>(PI Output Level)     | 003A                        | xxxx . x                                                                                                  |           | %                          | R            |
| AV22         | CPU Software (CPU Software)               | 004D                        | xxxxx                                                                                                    | -         | -                          | R            |
| AV23         | Flash Number (Flash Number)               | 005B                        | xxxxx                                                                                                    | -         | -                          | R            |

| Object<br>ID                                              | Object Name<br>(Network Display)      | Modbus<br>Address<br>(Hex.) | Precision | Range                    | Units         | PV<br>Access |
|-----------------------------------------------------------|---------------------------------------|-----------------------------|-----------|--------------------------|---------------|--------------|
| AV24                                                      | Comm Error Detail (Comm Error Detail) | 003D                        | -         | 0 - 127                  | Bitmap<br>ped | R            |
| AV25                                                      | kVA Setting (kVA Setting)             | 0508                        | xxxxx     | -                        | 1             | R            |
| AV26                                                      | Control Method<br>(Control Method)    | 0102                        | xxxxx     | -                        | I             | R            |
| AV27                                                      | Accel Time (Accel Time)               | 0200                        | xxxx . x  | 0.1 -<br>6000.0          | s             | W            |
| AV28                                                      | Decel Time<br>(Decel Time)            | 0201                        | xxxx . x  | 0.1 -<br>6000.0          | s             | W            |
| AV29 *1                                                   | Param Number<br>(Parameter Number)    | -                           | xxxxx     | 0 - FFFF                 | I             | W            |
| AV30 */                                                   | Param Data<br>(Parameter Data)        | -                           | xxxxx     | 0 - FFFF                 | -             | W            |
| AV31 *2                                                   | Not Used AV31<br>(Not Used AV031)     | 08F5                        | -         | -                        | -             | R            |
| AV32 *2                                                   | Not Used AV32<br>(Not Used AV032)     | 08F5                        | -         | -                        | -             | R            |
| AV33 *2<br>(A1000,<br>P1000,<br>iQpum<br>p1000,<br>FP605) | Drive kWh (Drive kWh)                 | 005C -<br>005D              | xxxxxxx.x | 0.0 to<br>32767999<br>.9 | -             | R            |
| AV33 *2<br>(U1000)                                        | Drive kWh Consumed (kWh Consumed)     | 0820 -<br>0822              | xxxxxxx.x | 0.0 to<br>32767999<br>.9 | kWh           | R            |
| AV34 *2<br>(A1000,<br>P1000,<br>iQpum<br>p1000,<br>FP605) | Not Used AV34<br>(Not Used AV034)     | 08F5                        | -         | -                        | -             | R            |
| AV34 *2<br>(U1000)                                        | Drive kWh Produced (kWh Produced)     | 0823 -<br>0825              | xxxxxxx.x | 0.0 to<br>32767999<br>.9 | kWh           | R            |
| AV35 *3                                                   | Drive Run Time                        | 004C                        | -         | -                        | h             | R            |

| Object<br>ID                                          | Object Name<br>(Network Display)            | Modbus<br>Address<br>(Hex.) | Precision | Range | Units | PV<br>Access |
|-------------------------------------------------------|---------------------------------------------|-----------------------------|-----------|-------|-------|--------------|
|                                                       | (Drive Run Time)                            |                             |           |       |       |              |
| AV36 *3                                               | Out Freq in % (Output Freq in %)            | 003F                        | -         | -     | %     | R            |
| AV37 *3                                               | Out Freq in RPM (Output Freq in RPM)        | 003E                        | -         | -     | RPM   | R            |
| AV38 *3                                               | Torque Iq (U6-01)<br>(Torque IQ (U6-01))    | 0051                        | -         | -     | %     | R            |
| AV39 *3<br>*4<br>(A1000,<br>FP605)                    | Drive HOA Status<br>(Drive HOA Status)      | 07DD                        | -         | -     | -     | R            |
| AV39 *3<br>*4<br>(U1000,<br>P1000,<br>iQpum<br>p1000) | Drive Control Status<br>(Drive Ctrl Status) | 07DD                        | ,         | -     | -     | R            |
| AV40 *3                                               | Last Drive Fault<br>(Last Drive Fault)      | 0081                        | -         | -     | -     | R            |
| AV41 *3                                               | Not Used AV41<br>(Not Used AV041)           | 08F5                        | -         | -     | -     | R            |
| AV42 *3                                               | Current Sys Fault<br>(Current Sys Flt)      | 0800                        | -         | -     | -     | R            |

<sup>\*1</sup> Refer to Accessing Drive Parameters and the Enter Command on page 51 for an explanation of how to read and write drive parameters not listed in the analog or binary objects.

# **♦** Binary Input Objects

| Object ID | Object Name<br>(Network Display)          | Modbus Address<br>(Hex.) | Active Text | Inactive Text | PV Access |
|-----------|-------------------------------------------|--------------------------|-------------|---------------|-----------|
| BI1       | Drive Input Terminal 1 (Input Terminal 1) | 002B: bit 0              | ON          | OFF           | R         |
| BI2       | Drive Input Terminal 2                    | 002B: bit 1              | ON          | OFF           | R         |

<sup>\*2</sup> Available for option card software versions VST800265 and later.

<sup>\*3</sup> Available for option card software versions VST800266 and later.

<sup>\*4</sup> Does not function on iQpump1000 or FP605 drives.

| Object ID    | Object Name<br>(Network Display)                           | Modbus Address<br>(Hex.) | Active Text | Inactive Text | PV Access |
|--------------|------------------------------------------------------------|--------------------------|-------------|---------------|-----------|
|              | (Input Terminal 2)                                         |                          |             |               |           |
| BI3          | Drive Input Terminal 3 (Input Terminal 3)                  | 002B: bit 2              | ON          | OFF           | R         |
| BI4          | Drive Input Terminal 4 (Input Terminal 4)                  | 002B: bit 3              | ON          | OFF           | R         |
| BI5          | Drive Input Terminal 5 (Input Terminal 5)                  | 002B: bit 4              | ON          | OFF           | R         |
| BI6          | Drive Input Terminal 6 (Input Terminal 6)                  | 002B: bit 5              | ON          | OFF           | R         |
| BI7          | Drive Input Terminal 7 (Input Terminal 7)                  | 002B: bit 6              | ON          | OFF           | R         |
| BI8          | Drive Multi-Function<br>Out 1<br>(Multi Function Out<br>I) | 0020: bit 5              | ON          | OFF           | R         |
| BI9          | Drive Multi-Function<br>Out 2<br>(Multi Function Out<br>2) | 0020: bit 6              | ON          | OFF           | R         |
| BI10 to BI27 | Not Used BI10<br>(Not Used BI010)                          | -                        | -           | -             | -         |
| BI28 */      | Drive Fault Status<br>(Drive Fault Status)                 | 004B: bit 7              | ON          | OFF           | R         |
| BI29 */      | Drive Alarm Status<br>(Drive Alarm Status)                 | 004B: bit 6              | ON          | OFF           | R         |
| BI30 */      | Not Used BI30<br>(Not Used BI030)                          | -                        | -           | -             | -         |

<sup>\*1</sup> Available for option card software versions VST800266 and later.

# **♦** Binary Output Objects

| Object ID | Object Name<br>(Network Display)                   | Modbus Address<br>(Hex.) | Active Text | Inactive Text | PV Access |
|-----------|----------------------------------------------------|--------------------------|-------------|---------------|-----------|
| BO1       | MF Output M1-M2<br>(MF Output, M1 -<br>M2)         | 0009: bit 0              | ON          | OFF           | С         |
| BO2       | MF Output M3-M4<br>(MF Output, M3 -<br>M4)         | 0009: bit 1              | ON          | OFF           | С         |
| ВО3       | MF Output M5-M6<br>(MF Output, M5 -<br>M6)         | 0009: bit 2              | ON          | OFF           | С         |
| BO4       | Ref Sel: PID<br>Setpoint<br>(Ref Sel: PI Setpoint) | 000F: bit 1              | ON          | OFF           | С         |
| BO5       | Ref Sel: Term S5 IN<br>(Ref Sel: Term S5 In)       | 0001: bit 8              | ON          | OFF           | С         |
| BO6       | Ref Sel: Term S6 IN (Ref Sel: Term S6 In)          | 0001: bit 9              | ON          | OFF           | С         |
| ВО7       | Refl Sel: Term S7 IN (Ref Sel: Term S7 In)         | 0001: bit 10             | ON          | OFF           | С         |

# ♦ Binary Value Objects

| Object ID | Object Name<br>(Network Display) | Modbus<br>Address<br>(Hex.) | Active Text | Inactive Text | PV Access |
|-----------|----------------------------------|-----------------------------|-------------|---------------|-----------|
| BV1       | RUN FWD<br>(Run FWD Cmd)         | 0001: bit 0                 | RUN         | OFF           | С         |
| BV2       | RUN REV<br>(Run REV Cmd)         | 0001: bit 1                 | REV         | OFF           | С         |
| BV3       | EXT FAULT<br>(Ext Fault Cmd)     | 0001: bit 2                 | FAULT       | OFF           | С         |
| BV4       | FAULT RESET<br>(Fault Reset Cmd) | 0001: bit 3                 | RESET       | OFF           | С         |
| BV5       | COM NET<br>(Com Net Cmd)         | Internal                    | COM         | LOCAL         | С         |

| Object ID | Object Name<br>(Network Display)                        | Modbus<br>Address<br>(Hex.) | Active Text | Inactive Text | PV Access |
|-----------|---------------------------------------------------------|-----------------------------|-------------|---------------|-----------|
| BV6       | COM CNTRL<br>(Com Cntrl Cmd)                            | Internal                    | COM         | LOCAL         | С         |
| BV7       | MF Input 3 Cmd (MF Input 3 Cmd)                         | 0001: bit 6                 | ON          | OFF           | С         |
| BV8       | MF Input 4 Cmd<br>(MF Input 4 Cmd)                      | 0001: bit 7                 | ON          | OFF           | С         |
| BV9       | MF Input 5 Cmd<br>(MF Input 5 Cmd)                      | 0001: bit 8                 | ON          | OFF           | С         |
| BV10      | MF Input 6 Cmd<br>(MF Input 6 Cmd)                      | 0001: bit 9                 | ON          | OFF           | С         |
| BV11      | MF Input 7 Cmd<br>(MF Input 7 Cmd)                      | 0001: bit 10                | ON          | OFF           | С         |
| BV12      | Set Fault Contact Cmd<br>(Set Flt Contact Cmd)          | 0009: bit 6                 | ENABLE      | OFF           | С         |
| BV13      | RUN-STOP<br>(RUN-STOP)                                  | 0020: bit 0                 | RUN         | OFF           | R         |
| BV14      | REV-FWD<br>(REV-FWD)                                    | 0020: bit 1                 | REV         | FWD           | R         |
| BV15      | READY<br>(READY)                                        | 0020: bit 2                 | READY       | OFF           | R         |
| BV16      | FAULT<br>(FAULT)                                        | 0020: bit 3                 | FAULTED     | OFF           | R         |
| BV17      | Data Set Error<br>(Data Set Error)                      | 0020: bit 4                 | ERROR       | OFF           | R         |
| BV18      | Overcurrent - Ground<br>Fault<br>(OverCurrent- Gnd Flt) | 0021: bit 0                 | OC-GF       | OFF           | R         |
| BV19      | Main Circuit Overvoltage<br>(Main Ckt OverVoltage)      | 0021: bit 1                 | OV          | OFF           | R         |
| BV20      | Drive Overload<br>(Drive OverLoad)                      | 0021: bit 2                 | OL2         | OFF           | R         |
| BV21      | Drive Overheat<br>(Drive OverHeat)                      | 0021: bit 3                 | ОН1-ОН2     | OFF           | R         |

| Object ID | Object Name<br>(Network Display)                | Modbus<br>Address<br>(Hex.) | Active Text | Inactive Text | PV Access |
|-----------|-------------------------------------------------|-----------------------------|-------------|---------------|-----------|
| BV22      | Fuse Blown (Fuse Blown)                         | 0021: bit 5                 | PUF         | OFF           | R         |
| BV23      | PID Feedback Loss<br>(PI Feedback Loss)         | 0021: bit 6                 | FBL         | OFF           | R         |
| BV24      | External Fault<br>(External Fault)              | 0021: bit 7                 | EF0-EF      | OFF           | R         |
| BV25      | Hardware Error<br>(Hardware Error)              | 0021: bit 8                 | CPF         | OFF           | R         |
| BV26      | Mtr Ovrld-OvrTorque<br>(Mtr OvrLd-OvrTorque)    | 0021: bit 9                 | OL1-OL3     | OFF           | R         |
| BV27      | Overspeed<br>(OverSpeed)                        | 0021: bit 10                | OS-DEV      | OFF           | R         |
| BV28      | Main CKT Undervoltage<br>(Main Ckt UndrVoltage) | 0021: bit 11                | UV          | OFF           | R         |
| BV29      | MCU, Cntl Pwr Sy Err<br>(MCU Cntrl Pwr Sy Err)  | 0021: bit 12                | UV1-2-3     | OFF           | R         |
| BV30      | Output Phase Loss (Output Phase Loss)           | 0021: bit 13                | LF          | OFF           | R         |
| BV31      | Communication Error (Communication Error)       | 0021: bit 14                | CE          | OFF           | R         |
| BV32      | Operator Disconnect (Operator Disconnect)       | 0021: bit 15                | OPR         | OFF           | R         |
| BV33      | Operating (Operating)                           | 002C: bit 0                 | OPERATING   | OFF           | R         |
| BV34      | Zero Speed<br>(Zero Speed)                      | 002C: bit 1                 | ON          | OFF           | R         |
| BV35      | Frequency Agree<br>(Frequency Agree)            | 002C: bit 2                 | ON          | OFF           | R         |
| BV36      | Desired Frequency Agree<br>(Desired Freq Agree) | 002C: bit 3                 | ON          | OFF           | R         |
| BV37      | Frequency Detect 1 (Frequency Detect 1)         | 002C: bit 4                 | ON          | OFF           | R         |

| Object ID | Object Name<br>(Network Display)                    | Modbus<br>Address<br>(Hex.) | Active Text | Inactive Text | PV Access |
|-----------|-----------------------------------------------------|-----------------------------|-------------|---------------|-----------|
| BV38      | Frequency Detect 2 (Frequency Detect 2)             | 002C: bit 5                 | ON          | OFF           | R         |
| BV39      | Drive Startup Complete<br>(Drv Startup Complete)    | 002C: bit 6                 | ON          | OFF           | R         |
| BV40      | Low Voltage Detect (Low Voltage Detect)             | 002C: bit 7                 | ON          | OFF           | R         |
| BV41      | Base Block<br>(Base Block)                          | 002C: bit 8                 | ON          | OFF           | R         |
| BV42      | Frequency Reference<br>Mode<br>(Frequency Ref Mode) | 002C: bit 9                 | LOCAL       | COM           | R         |
| BV43      | Run Command Mode<br>(Run Command Mode)              | 002C: bit 10                | LOCAL       | COM           | R         |
| BV44      | Overtorque Detect (Over Torque Detect)              | 002C: bit 11                | ON          | OFF           | R         |
| BV45      | Frequency Refer Lost (Frequency Ref Loss)           | 002C: bit 12                | ON          | OFF           | R         |
| BV46      | Retry Error<br>(Retry Error)                        | 002C: bit 13                | ON          | OFF           | R         |
| BV47      | Modbus Comms Error<br>(Modbus Comms Error)          | 002C: bit 14                | ON          | OFF           | R         |
| BV48      | Modbus Timeout Error<br>(Modbus Timeout Error)      | 002C: bit 15                | ON          | OFF           | R         |
| BV49      | CRC Error<br>(CRC Error)                            | 003D: bit 0                 | ON          | OFF           | R         |
| BV50      | Invalid Data Length (Invalid Data Length)           | 003D: bit 1                 | ON          | OFF           | R         |
| BV51      | Parity Error<br>(Parity Error)                      | 003D: bit 3                 | ON          | OFF           | R         |
| BV52      | Overrun Error<br>(Overrun Error)                    | 003D: bit 4                 | ON          | OFF           | R         |
| BV53      | Framing Error<br>(Framing Error)                    | 003D: bit 5                 | ON          | OFF           | R         |

| Object ID  | Object Name<br>(Network Display)     | Modbus<br>Address<br>(Hex.) | Active Text | Inactive Text | PV Access |
|------------|--------------------------------------|-----------------------------|-------------|---------------|-----------|
| BV54       | Timeout Error<br>(Timeout Error)     | 003D: bit 6                 | ON          | OFF           | R         |
| BV55 *1 *2 | Parameter Accept (Parameter Accept)  | Internal                    | ON          | OFF           | W         |
| BV56 *I    | Parameter Enter<br>(Parameter Enter) | Internal                    | ON          | OFF           | W         |

<sup>\*1</sup> Refer to Accessing Drive Parameters and the Enter Command on page 51 for an explanation of how to read and write drive parameters not listed in the analog or binary objects.

# Device Object

The Device Object is the BACnet device to the network in this manual. The Device Object Instance ID and the Device Object Name are configurable. Refer to Table 7.4 for more information.

Table 7.4 Instance ID and Name of the Device Object

| Item                         | Description                                                                                                    | Data Type                              |
|------------------------------|----------------------------------------------------------------------------------------------------|----------------------------------------|
| Device Object Instance<br>ID | A unique internetwork-wide numerical value.  To set this ID, set H5-14 [BACnet Device Obj ID LOW BITS] and H5-15 [BACnet Device Obj ID HIGH BITS]. | 22-bit value<br>Range: 0 - 4, 194, 302 |
| Device Object Name           | A unique internetwork-wide character string that is writable from the BACnet network.                                                              | 20-character strings                   |

## Note:

Any changes to the parameter settings and any new string written will not take effect until you de-energize the drive.

# 8 Accessing Drive Parameters and the Enter Command

## Read Drive Parameters

To read the drive parameters that are not listed in the analog or digital objects, use AV29 and AV30 as shown in this procedure:

- 1. Write the desired Modbus register to AV29 in decimal value.
- 2. Read the decimal value at the given register from AV30.

For example, to read the Frequency Reference Upper Limit, read from parameter *d2-01* [Frequency Reference Upper Limit].

<sup>\*2</sup> Does not function on FP605 drives.

Parameter *d2-01* is located at Modbus register 0289H, which is decimal 649. Set AV29 to "649."

Read AV30 to get the value.

## Write Drive Parameters

To write the drive parameters that are not listed in the analog or digital objects, use AV29, AV30, and BV55 or BV56 as shown in this procedure:

- 1. In AV29, write the desired Modbus register number in decimal format.
- In AV30, write the value that you want to put into the register set in AV29 in decimal format.

At this point the value is written to the drive, but the location is pending. If necessary, write in more values this way, the drive will accept these settings by one of two methods:

- Set BV55 to "ON" to move data to active memory.
- Set BV56 to "ON" to move data into active memory and save to non-volatile memory.

For example, to reset the KWH Monitor, write a value of "1" to parameter *o4-12* [kWh Monitor Initialization].

Parameter 04-12 is located at Modbus register 0512 (Hex.), which is decimal 1298.

Set AV29 to "1298."

Set AV30 to "1."

Set BV55 to "ON."

## **♦** Enter Command

Enter Commands are only necessary to use AV29 and AV30 to access drive parameters. Enter commands are not necessary to read or write to the other BACnet objects.

This section gives information about the Enter command.

## **■** Types of Enter Commands

The drive supports two Enter commands shown in Table 8.1.

**Table 8.1 Types of Enter Commands** 

| BACnet Object     | Modbus Address<br>(Hex.) | Description                                                                                                    |
|-------------------|--------------------------|----------------------------------------------------------------------------------------------------|
| BV55 (Write "ON") | 0910 (Write 0)           | This updates the data on the RAM, but does not write data to the EEPROM.  This process saves the parameter changes until you de-energize the drive.                             |
| BV56 (Write "ON") | 0900 (Write 0)           | When you write parameter data to the EEPROM, you will enable the data on the RAM at the same time.  This process saves the parameter changes through a power-cycle of the drive |

### Note:

You can write the EEPROM to the drive a maximum of 100,000 times. Do not frequently execute the Enter command (0900 (Hex.)) that is written to EEPROM. The Enter command registers 0900 (Hex.) and 0910 (Hex.) are write-only. If these registers are read, the register address will not be applicable, but BACnet objects BV55 and BV56 can be read without error.

# 9 Troubleshooting

## Drive-Side Frror Codes

Drive-side error codes appear on the drive keypad. *Faults on page 53* lists causes of the errors and possible corrective actions. Refer to the drive Technical Manual for additional error codes that can appear on the drive keypad.

## ■ Faults

Both bUS [Option Communication Error] and EF0 [Option Card External Fault] can appear as a fault. When a fault occurs, the digital characters shown on the keypad does not flash but stay lit. The keypad ALM LED also stays lit. When an alarm occurs, the ALM LED flashes.

## Note:

Normally, o2-24 = 2 [LED Light Function Selection = Keypad LED Light Disable] is set as a factory default, so the ALM LED does not light.

If communication stops while the drive is running, use these questions as a guide to help remove the fault:

- Is the option properly installed?
- Is the communication line properly connected to the option? Is it loose?
- Did a momentary power loss interrupt communications?

| Code  | Name                               | Causes                                                     | Possible Solutions                                                                                                    |
|-------|------------------------------------|------------------------------------------------------------|----------------------------------------------------------------------------------------------------|
| bUS   | Option<br>Communication Error      | The drive did not receive a signal from the controller.    | Check for wiring errors.     Correct the wiring.                                                                                                    |
|       |                                    | The communications cable wiring is incorrect.              | -                                                                                                    |
|       |                                    | An existing short circuit or communications disconnection  | Check disconnected cables and short circuits and repair as needed                                                                                     |
|       |                                    | A data error occurred due to electric interference         | Prevent noise in the control circuit,<br>main circuit, and ground wiring.                                                                             |
|       |                                    |                                                            | If you identify a magnetic contactor<br>as a source of noise, install a surge<br>absorber to the contactor coil.                                      |
|       |                                    |                                                            | Use only recommended cables or<br>other shielded line. Ground the shield<br>on the controller side or the drive<br>input power side.                  |
|       |                                    |                                                            | Separate all communication wiring<br>from drive power lines. Install an<br>EMC noise filter to the drive power<br>supply input.                       |
|       |                                    |                                                            | Counteract noise in the master controller (PLC).                                                                                                    |
|       |                                    | Option is damaged                                          | If there are no problems with the wiring and the error continues to occur, replace the option.                                                        |
|       |                                    | Connection Time-out                                        | The option cannot pass the MS/TP token to another device on the BACnet MS/TP network (sole master).                                                   |
|       |                                    |                                                            | Make sure that the option MAC ID is set correctly.                                                                                                    |
|       |                                    |                                                            | • Make sure that the bUS fault time parameters are set correctly [F6-04 and F7-16].                                                                   |
| EF0   | Option Card External<br>Fault      | The option received an external fault from the controller. | Find the device that caused the external fault and remove the cause.                                                                                  |
|       |                                    |                                                            | Clear the external fault input from the controller.                                                                                                   |
|       |                                    | A programming error occurred on the controller side.       | Examine the operation of the controller program.                                                                                                    |
| oFA00 | Option Not<br>Compatible with Port | The option connected to connector CN5-A is not compatible. | Connect the option to the correct connector.  • Use connector CN5-A when you connect the option. To use other options, refer to those option manuals. |

| Code              | Name                                                              | Causes                                                                                 | Possible Solutions                                                                                                    |
|-------------------|-------------------------------------------------------------------|----------------------------------------------------------------------------------------|----------------------------------------------------------------------------------------------------|
| oFA01             | Option Card Fault<br>(CN5-A)                                      | The option connected to option port CN5-A was changed during run.                      | De-energize the drive.     Connect the option to the correct option port.                                                                              |
| oFA03,<br>oFA04   | Option Card Error<br>(CN5-A)                                      | A fault occurred in the option.                                                        | De-energize the drive.     Make sure that the option is correctly connected to the connector.     If the problem continues, replace the option.        |
| oFA30 to<br>oFA43 | Option Card<br>Connection Error<br>(CN5-A)                        | A fault occurred in the option.                                                        | De-energize the drive.     Make sure that the option is correctly connected to the connector.     If the problem continues, replace the option.        |
| oFb00             | Option Not<br>Compatible with Port                                | The option connected to connector CN5-B is not compatible.                             | Connect the option to the correct connector.  • Use connector CN5-A when you connect the option. To use other options, refer to those option manuals.  |
| oFb02             | Option Fault                                                      | An option of the same type is already installed in option port CN5-A, CN5-B, or CN5-C. | Connect the option to the correct option port.                                                                                                    |
| oFC00             | Option Not<br>Compatible with Port<br>or Option Fault (CN5-<br>C) | The option connected to connector CN5-C is not compatible.                             | Connect the option to the correct connector.  • Use connector CN5-A when you connect the option.  To use other options, refer to those option manuals. |
| oFC02             | Option Fault                                                      | An option of the same type is already installed in option port CN5-A, CN5-B, or CN5-C. | Connect the option to the correct option port.                                                                                                    |

## ■ Minor Faults and Alarms

| Code | Name                                | Causes                                 | Possible Solutions                                                   |
|------|-------------------------------------|----------------------------------------|----------------------------------------------------------------------|
| СуРо | Cycle Power to<br>Active Parameters | Comm. Option Parameter Not<br>Upgraded | Re-energize the drive to update the communication option parameters. |

# Option Compatibility

You can connect a maximum of 3 options at the same time depending on the type of option.

## Note:

• You can connect two options to an FP605 drive. Connect the communication option to the CN5-A connector.

 Compatible communication options are different for different models. Refer to the drive manuals for more information.

**Table 9.1 Option Compatibility** 

| . , ,                                                                                                    |                 |                               |  |  |
|----------------------------------------------------------------------------------------------------|-----------------|-------------------------------|--|--|
| Option                                                                                                    | Connector       | Number of Options<br>Possible |  |  |
| PG-B3 *1, PG-X3 *1                                                                                                    | CN5-B, C        | 2 *2                          |  |  |
| PG-RT3 *1 *3 *4, PG-F3 *1 *3 *4                                                                                                    | CN5-C           | 1                             |  |  |
| DO-A3, AO-A3                                                                                                    | CN5-A, B, and C | 1                             |  |  |
| SI-C3, SI-N3, SI-P3, SI-S3, SI-T3, SI-ET3, SI-ES3, SI-B3, SI-M3, SI-W3 *4, SI-EM3 *4, SI-EN3 *4, SI-EP3, JOHB-SMP3, AI-A3 *5, DI-A3 *5 | CN5-A           | 1                             |  |  |

<sup>\*1</sup> Not available for FP605 drives.

| 10   | BACnet Protocol Implementation Conformance Statement                              |
|------|-----------------------------------------------------------------------------------|
| Date | 2: 06/01/2016                                                                     |
| Ven  | dor Name: Yaskawa                                                                 |
| Proc | luct Name: AC Motor Controller                                                    |
| Proc | duct Model Number: SI-B3                                                          |
| App  | lication Software Version: VST80026x Firmware Revision: 1.8 BACnet Protocol       |
| Revi | ision: 4                                                                          |
| Proc | duct Description: The Yaskawa SI-B3 BACnet option connects a 1000-series drive to |
| a    |                                                                                   |
| stan | dard BACnet MS/TP network. The drive may be fully controlled and monitored over   |
| BAC  | Cnet. All drive parameters are available for reading and writing.                 |
| BAC  | Cnet Standardized Device Profile (Annex L):                                       |
| □В   | ACnet Operator Workstation (B-OWS)                                                |
| □В   | ACnet Building Controller (B-BC)                                                  |
| □В   | ACnet Advanced Application Controller (B-AAC)                                     |
| ■BA  | Cnet Application Specific Controller (B-ASC)                                      |
| □В   | ACnet Smart Sensor (B-SS)                                                         |
|      |                                                                                   |
|      |                                                                                   |

<sup>\*2</sup> To connect two PG options, use the CN5-C and CN5-B connectors. To connect only one PG option, use the CN5-C connector.

<sup>\*3</sup> If you use the motor switching function, you cannot use this option.

<sup>\*4</sup> Not available for 1000-Series drive models with capacities between 450 and 630 kW (650 to 1000 HP).

<sup>\*5</sup> To use AI-A3 and DI-A3 input statuses as monitors, connect the options to CN5-A, CN5-B, or CN5-C.

| ☐ BACnet Smart Actuator (B-SA)                                                  |  |  |  |  |
|---------------------------------------------------------------------------------|--|--|--|--|
| List all BACnet Interoperability Building Blocks Supported (Annex K):           |  |  |  |  |
| Data Sharing-ReadProperty-B (DS-RP-B)                                           |  |  |  |  |
| • Data Sharing-WriteProperty-B (DS-WP-B)                                        |  |  |  |  |
| • Data Sharing - ReadProperty Multiple - B (DS-RPM-B)                           |  |  |  |  |
| Data Sharing - WriteProperty Multiple - B (DS-WPM-B)                            |  |  |  |  |
| Device Management-Dynamic Device Binding-B (DM-DDB-B)                           |  |  |  |  |
| Device Management-Dynamic Object Binding-B (DM-DOB-B)                           |  |  |  |  |
| Device Management-DeviceCommunicationControl-B (DM-DCC-B)                       |  |  |  |  |
| Device Management-ReinitializeDevice-B (DM-RD-B)                                |  |  |  |  |
| Segmentation Capability:                                                        |  |  |  |  |
| ☐ Segmented requests supported Window Size                                      |  |  |  |  |
| ☐ Segmented responses supported Window Size                                     |  |  |  |  |
| Standard Object Types Supported:                                                |  |  |  |  |
| Device Object                                                                   |  |  |  |  |
| Analog Input Object                                                             |  |  |  |  |
| Analog Output Object                                                            |  |  |  |  |
| Analog Value Object                                                             |  |  |  |  |
| Binary Input Object                                                             |  |  |  |  |
| Binary Output Object                                                            |  |  |  |  |
| Binary Value Object                                                             |  |  |  |  |
| Data Link Layer Options:                                                        |  |  |  |  |
| ☐ BACnet IP, (Annex J)                                                          |  |  |  |  |
| ☐ BACnet IP, (Annex J), Foreign Device                                          |  |  |  |  |
| ☐ ISO 8802-3, Ethernet (Clause 7)                                               |  |  |  |  |
| ☐ ANSI/ATA 878.1, 2.5 Mb. ARCNET (Clause 8)                                     |  |  |  |  |
| ☐ ANSI/ATA 878.1, RS-485 ARCNET (Clause 8), baud rate(s)                        |  |  |  |  |
| ■ MS/TP master (Clause 9), baud rate(s): 9600bps, 19200bps, 38400bps, 76800bps. |  |  |  |  |
| ☐ MS/TP slave (Clause 9), baud rate(s):                                         |  |  |  |  |
| ☐ Point-To-Point, EIA 232 (Clause 10), baud rate(s):                            |  |  |  |  |
| ☐ Point-To-Point, modem, (Clause 10), baud rate(s):                             |  |  |  |  |
| ☐ LonTalk, (Clause 11), medium:                                                 |  |  |  |  |
| □ Other:                                                                        |  |  |  |  |

| Device Address Binding:                                                                                                    |
|----------------------------------------------------------------------------------------------------|
| Is static device binding supported? (This is currently necessary for two-way communication                                   |
| with MS/TP slaves and certain other devices.) ☐ Yes ■No                                                                      |
| Networking Options:                                                                                                    |
| ☐ Router, Clause 6 - List all routing configurations, e.g., ARCNET-Ethernet, Ethernet-MS/                                    |
| TP, etc.                                                                                                    |
| ☐ Annex H, BACnet Tunneling Router over IP                                                                                   |
| ☐ BACnet/IP Broadcast Management Device (BBMD)                                                                               |
| Does the BBMD support registrations by Foreign Devices? ☐ Yes ■No                                                            |
| Character Sets Supported:                                                                                                    |
| Indicating support for multiple character sets does not imply that they can all be supported                                 |
| simultaneously.                                                                                                    |
| ■ ANSI X3.4 $\square$ IBM $\square$ /Microsoft $\square$ DBCS $\square$ ISO 8859-1 $\square$ ISO 10646 (UCS-2) $\square$ ISO |
| 10646 (UCS-4) □ JIS C 6226                                                                                                   |
| If this product is a communication gateway, describe the types of non-BACnet                                                 |
| equipment/networks(s) that the gateway supports:                                                                             |
| Not supported                                                                                                    |
|                                                                                                    |

# 11 Specifications

# **♦** Specifications

**Table 11.1 Option Specifications** 

| Items                    | Specifications                                                                                                    |  |
|--------------------------|----------------------------------------------------------------------------------------------------|--|
| Model                    | SI-B3                                                                                                    |  |
| Interface                | MS/TP (Master-Slave/Token-Passing)<br>RS-485                                                                                                    |  |
| Option Conformance       | BTL certified                                                                                                    |  |
| Connector Type           | 4-pin removable terminal block                                                                                                    |  |
| Maximum Number of Drives | 128 addresses available per MS/TP network segment. Actual maximum number of units depends on total network transceiver load. Refer to EIA-485 standards for details on network hardware specifications. |  |

| Items               | Specifications                                                                                                    |  |
|---------------------|----------------------------------------------------------------------------------------------------|--|
| Protocol            | BACnet MS/TP                                                                                                    |  |
| Communication Speed | 1200, 2400, 4800, 9600,19200, 38400, 57600, 76800, 115200 bps                                                                                                    |  |
| Ambient Temperature | -10 °C - +50 °C (14 °F - +122 °F)                                                                                                    |  |
| Humidity            | Up to 95% RH (no condensation)                                                                                                    |  |
| Storage Temperature | -20 °C - +60 °C (-4 °F - +140 °F) allowed for short-term transport of the product                                                                                                    |  |
| Area of Use         | Indoors and free from:  Oil mist, corrosive gas, flammable gas, and dust Radioactive materials or flammable materials, including wood Harmful gas or fluids Salt Direct sunlight Falling foreign objects |  |
| Altitude            | Up to 1000 m (3280 ft)                                                                                                    |  |

# 12 Disposal

# Disposal Instructions

Correctly dispose of the product and packing material as specified by applicable regional, local, and municipal laws and regulations.

## **♦ WEEE Directive**

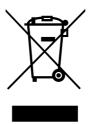

The wheelie bin symbol on this product, its manual, or its packaging identifies that you must recycle it at the end of its product life.

You must discard the product at an applicable collection point for electrical and electronic equipment (EEE). Do not discard the product with usual waste.

# **Revision History**

| Date of<br>Publication | Revision<br>Number | Section | Revised Content                                               |
|------------------------|--------------------|---------|---------------------------------------------------------------|
| February 2022          | -                  | 1       | First Edition This manual is created based on TOEP YEACOM 08. |

# YASKAWA AC Drive Option BACnet MS/TP Installation & Technical Manual

## DRIVE CENTER (INVERTER PLANT)

2-13-1, Nishimiyaichi, Yukuhashi, Fukuoka, 824-8511, Japan Phone: +81-930-25-2548 Fax: +81-930-25-3431 www.yaskawa.co.jp

#### YASKAWA ELECTRIC CORPORATION

New Pier Takeshiba South Tower, 1-16-1, Kaigan, Minatoku, Tokyo, 105-6891, Japan Phone: +81-3-5402-4580 Fax: +81-3-5402-4580 www.yaskawa.co.jp

### YASKAWA AMERICA, INC.

2121, Norman Drive South, Waukegan, IL 60085, U.S.A. Phone: +1-800-YASKAWA (927-5292) or +1-847-887-7000 Fax: +1-847-887-7310 www.vaskawa.com

## YASKAWA ELÉTRICO DO BRASIL LTDA.

777, Avenida Piraporinha, Diadema, São Paulo, 09950-000, Brasil Phone: +55-11-3585-1100 Fax: +55-11-3585-1187 www.yaskawa.com.br

### YASKAWA EUROPE GmbH

Hauptstraβe 185, 65760 Eschborn, Germany Phone: +49-6196-569-300 Fax: +49-6196-569-398 www.yaskawa.eu.com E-mail: info@yaskawa.eu.com

## YASKAWA ELECTRIC KOREA CORPORATION

35F, Three IFC, 10 Gukjegeumyung-ro, Yeongdeungpo-gu, Seoul, 07326, Korea Phone: +82-2-784-7844 Fax: +82-2-784-8495 www.vaskawa.co.kr

## YASKAWA ASIA PACIFIC PTE. LTD.

30A, Kallang Place, #06-01, 339213, Singapore Phone: +65-6282-3003 Fax: +65-6289-3003 www.yaskawa.com.sg

## YASKAWA ELECTRIC (THAILAND) CO., LTD.

59, 1F-5F, Flourish Building, Soi Ratchadapisek 18, Ratchadapisek Road, Huaykwang, Bangkok, 10310, Thailand

Phone: +66-2-017-0099 Fax: +66-2-017-0799 www.yaskawa.co.th

### YASKAWA ELECTRIC (CHINA) CO., LTD.

22F, Link Square 1, No.222, Hubin Road, Shanghai, 200021, China Phone: +86-21-5385-2200 Fax: +86-21-5385-3299 www.yaskawa.com.cn

# YASKAWA ELECTRIC (CHINA) CO., LTD. BEIJING OFFICE

Room 1011, Tower W3 Oriental Plaza, No. 1, East Chang An Avenue, Dong Cheng District, Beijing, 100738, China Phone: +86-10-8518-4086 Fax: +86-10-8518-4082

## YASKAWA ELECTRIC TAIWAN CORPORATION

12F, No. 207, Section 3, Beishin Road, Shindian District, New Taipei City 23143, Taiwan Phone: +886-2-8913-1333 Fax: +886-2-8913-1513 or +886-2-8913-1519 www.yaskawa.com.tw

## YASKAWA INDIA PRIVATE LIMITED

#17/A, Electronics City, Hosur Road, Bengaluru, 560 100 (Karnataka), India Phone: +91-80-4244-1900 Fax: +91-80-4244-1901 www,yaskawaindia.in

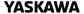

YASKAWA ELECTRIC CORPORATION

In the event that the end user of this product is to be the millitary and said product is to be employed in any weapons systems or the manufacture thereof, the export will fall under the relevant regulations as stipulated in the Foreign Exchange and Foreign Trade Regulations. Therefore, be sure to follow all procedures and submit all relevant documentation according to any and all rules, regulations and laws that may apply.

Specifications are subject to change without notice for ongoing product modifications and improvements.

© 2022 YASKAWA ELECTRIC CORPORATION

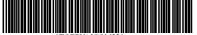

\*TOEPYAICOM22\*

MANUAL NO. TOEP YAICOM 22A <0>-0 Published in USA February 2022 Original Instructions